# FMFP2020 Registration Procedure

You are suggested to adhere to the following sequence during the registration in FMFP2020.

1. Pay the registration fee through SBCollect clicking the following link (also available on conference website). Subsequent steps are detailed in the next slides .

https://www.onlinesbi.sbi/sbicollect/icollecthome.htm

- 2. Download the e-Receipt after successful payment and check it for correctness.
- 3. Keep the scanned copy of your institute/organization ID card (in PDF), e-Receipt (in PDF) and Abstract (in doc) ready with you. Maximum file size of each file is 1 MB.
- 4. Fill up the shared google form and upload the above documents mentioned in Sl No. 3.
- 5. Your registration is complete.

In case of any issue/doubt, do not hesitate to write to fmfp2020@iitg.ac.in

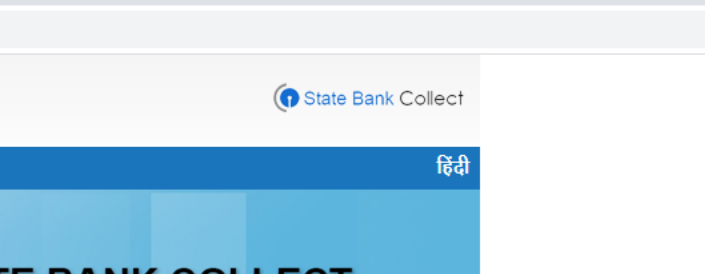

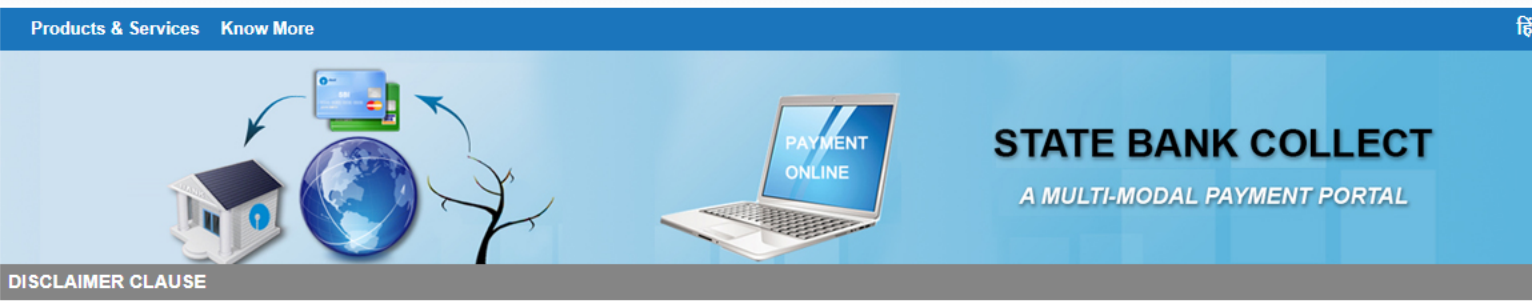

#### **Terms Used**

- > Corporate Customer: Firm/Company/Institution (F/C/I) collecting payment from their beneficiaries.
- > User: The beneficiary making a payment to F/C/I for the services/goods availed.

**OSBI** 

© State Bank of India

- > Bank shall not be responsible, in any way, for the quality or merchantability of any product/merchandise or any of the services related thereto, whatsoever, offered to the User by the Corporate Customer. Any disputes regarding the same or delivery of the Service or otherwise will be settled between Corporate Customer and the User and Bank shall not be a party to any such dispute. Any request for refund by the User on any grounds whatsoever should be taken up directly with the Corporate Customer and the Bank will not be concerned with such a request.
- > Bank takes no responsibility in respect of the services provided and User shall not be entitled to make any claim against the Bank for deficiency in the services provided by the Corporate Customer.
- > The User shall not publish, display, upload or transmit any information prohibited under Rule 3(2) of the Information Technology (Intermediaries guidelines) Rules, 2011.

## Click here first, then click on Proceed.

- 
- > In case of non-compliance of the terms and conditions of usage by the User, the Bank has the right to immediately terminate the access or usage rights of the User to the computer resource of the Bank and remove the non-compliant information.

VII ave read and accepted the terms and conditions stated above. Click Check Box to proceed for payment.)

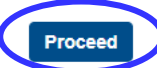

Privacy Statement | Disclosure | Terms of Use

C

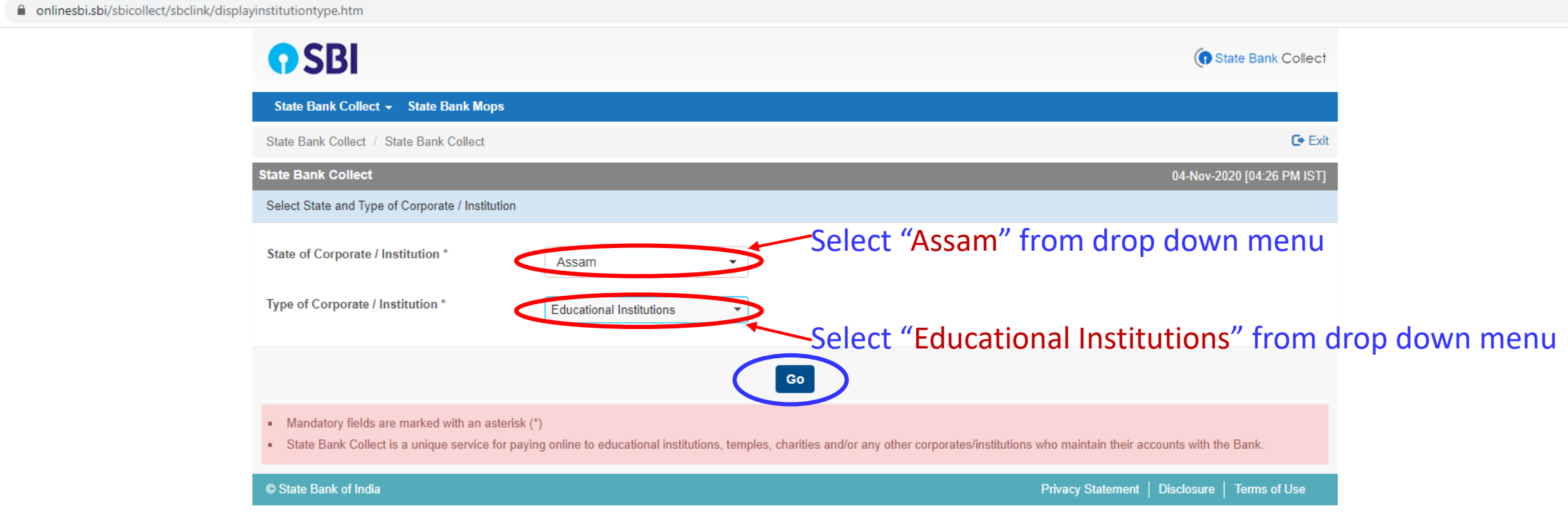

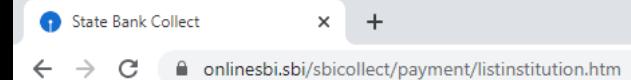

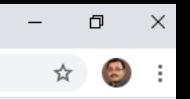

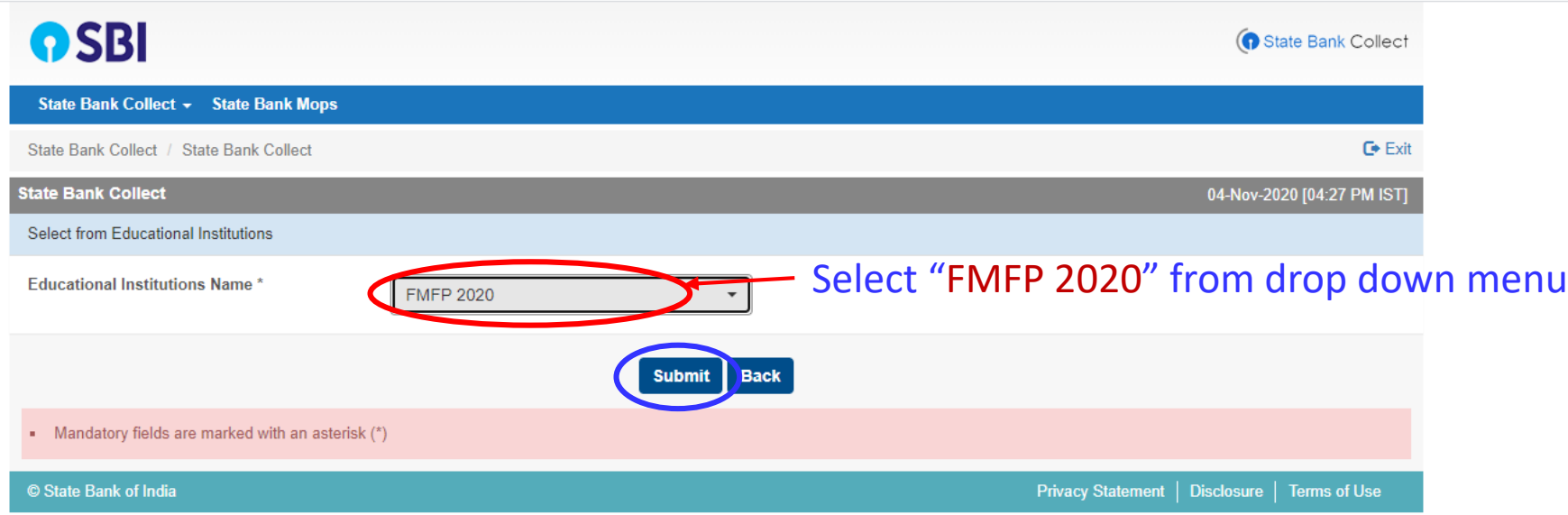

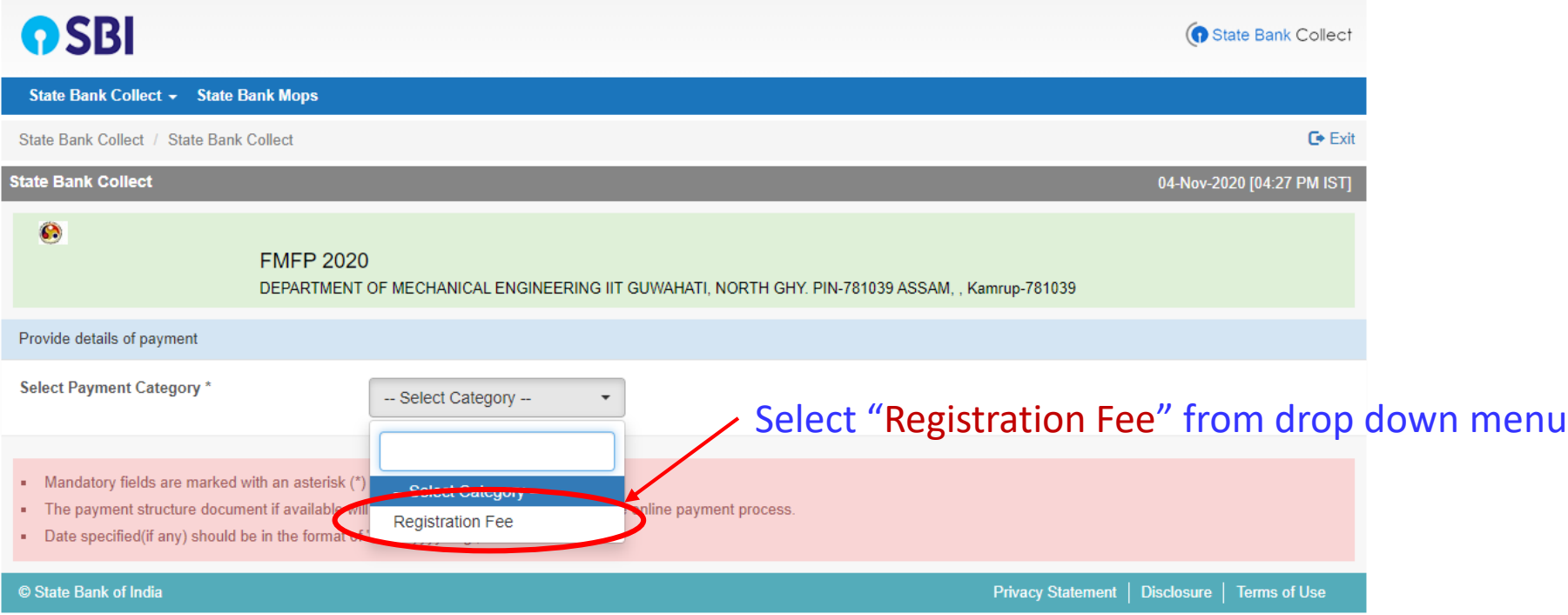

n onlinesbi.sbi/sbicollect/payment/showpaymentdetails.htm

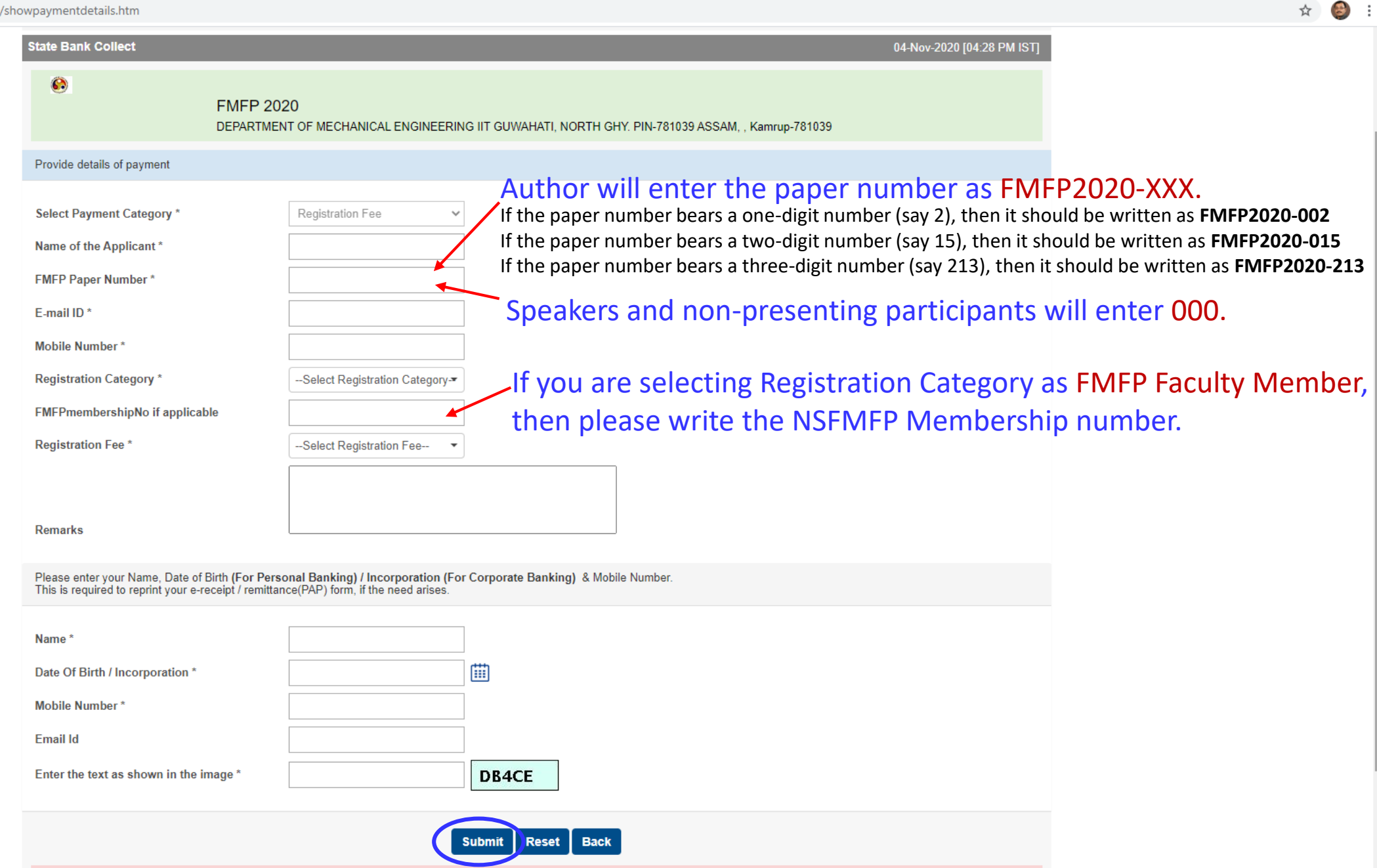

0  $\mathsf{X}$  State Bank Collect  $\times$  +

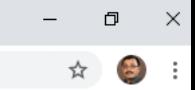

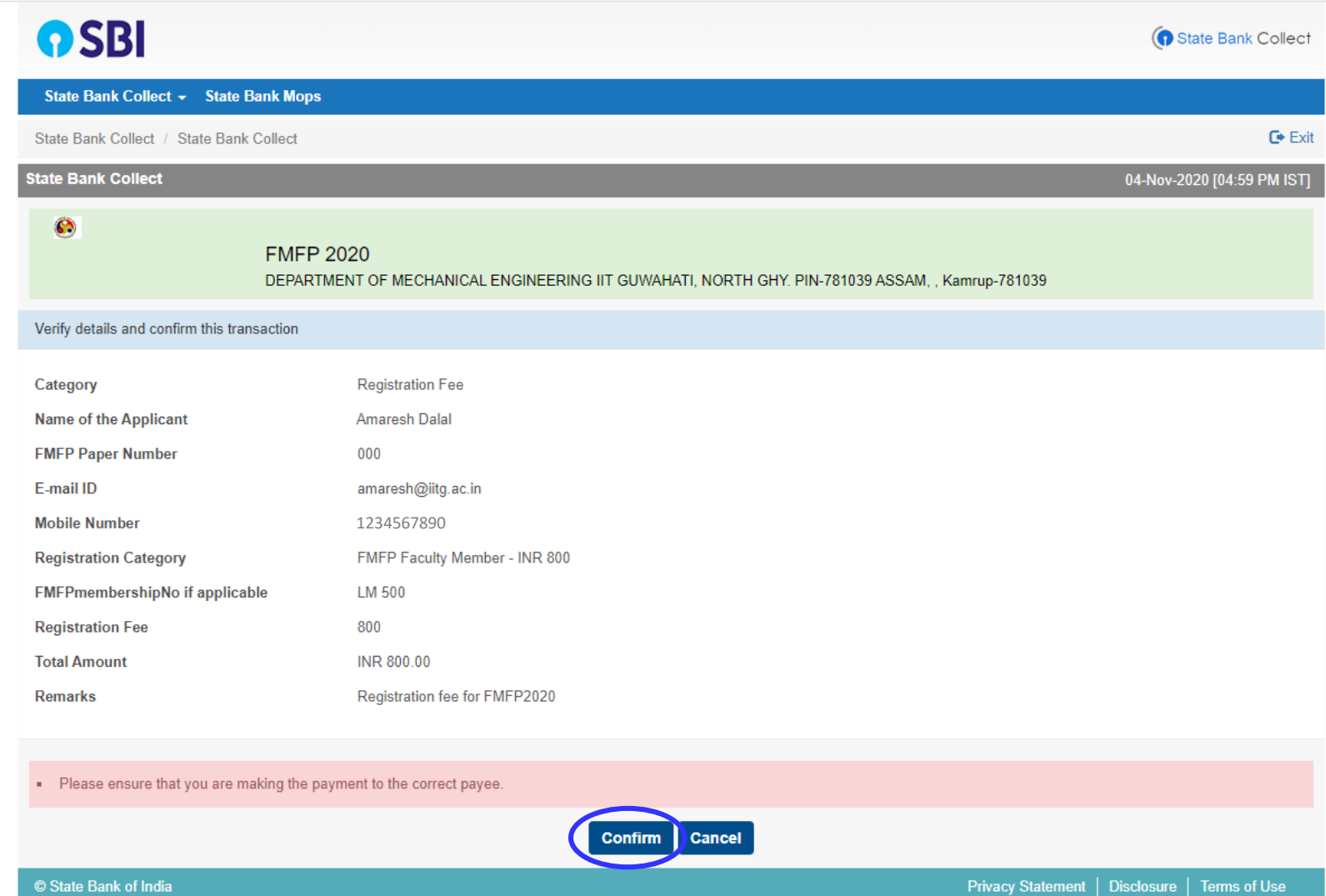

 $\times$  + State Bank MOPS

 $\leftarrow$   $\rightarrow$   $\mathbf{C}$   $\bullet$  onlinesbi.sbi/sbicollect/payment/mopspage.htm

#### $\Box$   $\quad$   $\times$  $\overline{\phantom{m}}$

## ☆ ● :

# STATE BANK COLLECT MULTI OPTION PAYMENT SYSTEM

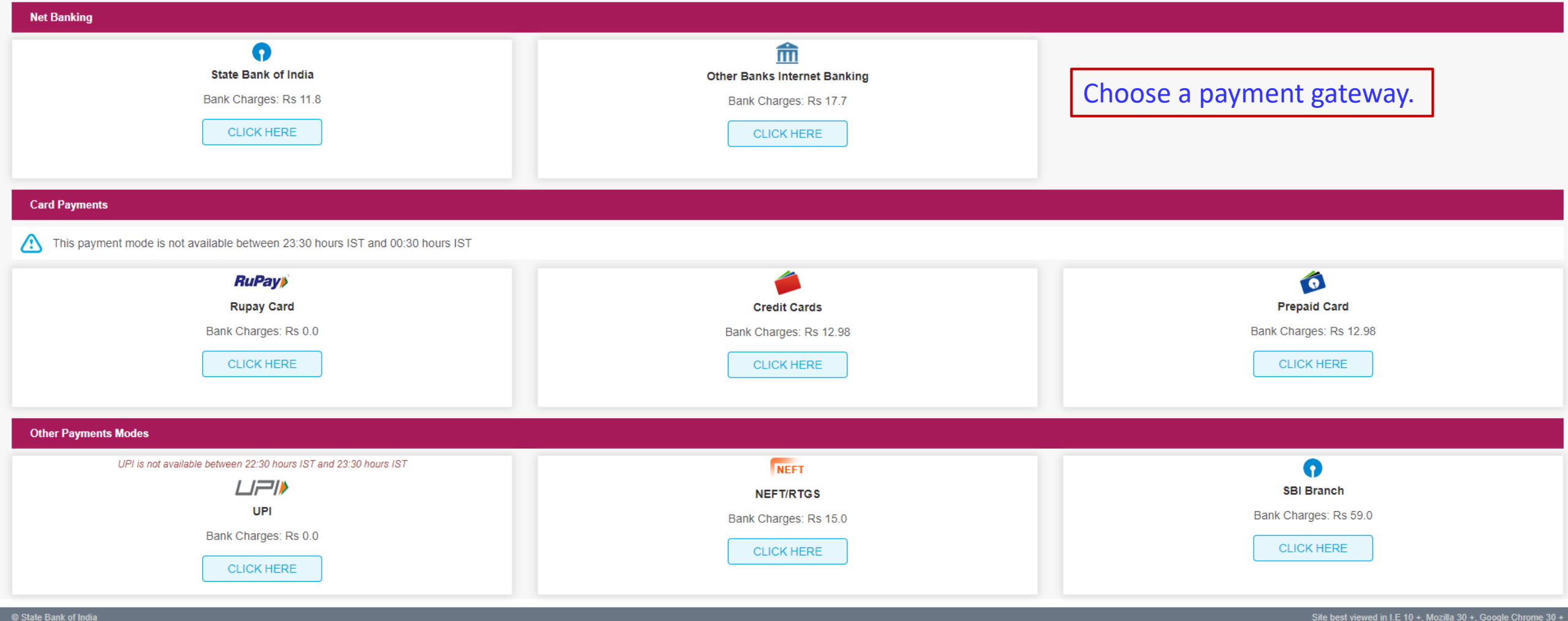

STATE BANK OF INDIA  $x +$ 

merchant.onlinesbi.sbi/merchant/merchantprelogin.htm  $\leftarrow$   $\rightarrow$  $\mathcal{C}$ 

#### $\Box$   $\times$  $\bullet$ ☆

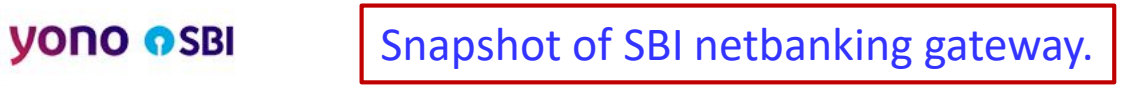

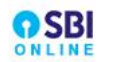

#### **LOGIN ONLINE VIRTUAL KEYBOARD** (CARE: username and password are case sensitive) **O Personal Banking**  $\circledcirc$  $\#$  $\mathbf{s}$  $%$ R. Y.  $3<sup>1</sup>$  $\overline{2}$  $\mathbf{8}$  $\bullet$  $6<sup>°</sup>$  $\bullet$  $5 -$ Corporate Banking / yono BUSINESS  $\overline{4}$  $\overline{1}$  $\mathbf{q}$  $W$  $\langle {\bf p} \rangle$  $\mathbf{y}$  . **User Name**  $h$  $k$  $\mathbf d$  $\blacksquare$  $\bf{1}$  $\bullet$ User name New User? Register here  $\mathbf{m}^{\prime}$ ≕x | **CAPS LOCK CLEAR Forgot Login Password** Password\* **Forgot Username** Password LOGIN **RESET DISCLAIMER:** The privity of contract is between you and the service provider. Bank is only facilitating a payment mechanism and is not responsible for any deficiency by the service provider. Click here to abort this transaction and return to the State Bank Collect site.  $\bigcirc$  Mandatory fields are marked with an asterisk (\*) VeriSign Secured Do not provide your username and password anywhere other than in this page. ⚠ Your username and password are highly confidential. Never part with them. SBI will never ask for This site uses highly secure 256-bit encrption certified by VeriSign this information. Reversal / Refund of failed merchant payments usually takes 1 - 2 days. Kindly wait for minimum 24 hours before raising a complaint.

State Bank of India

Site best viewed in I.E 10 +, Mozilla 30 +, Google Chrome 30 +

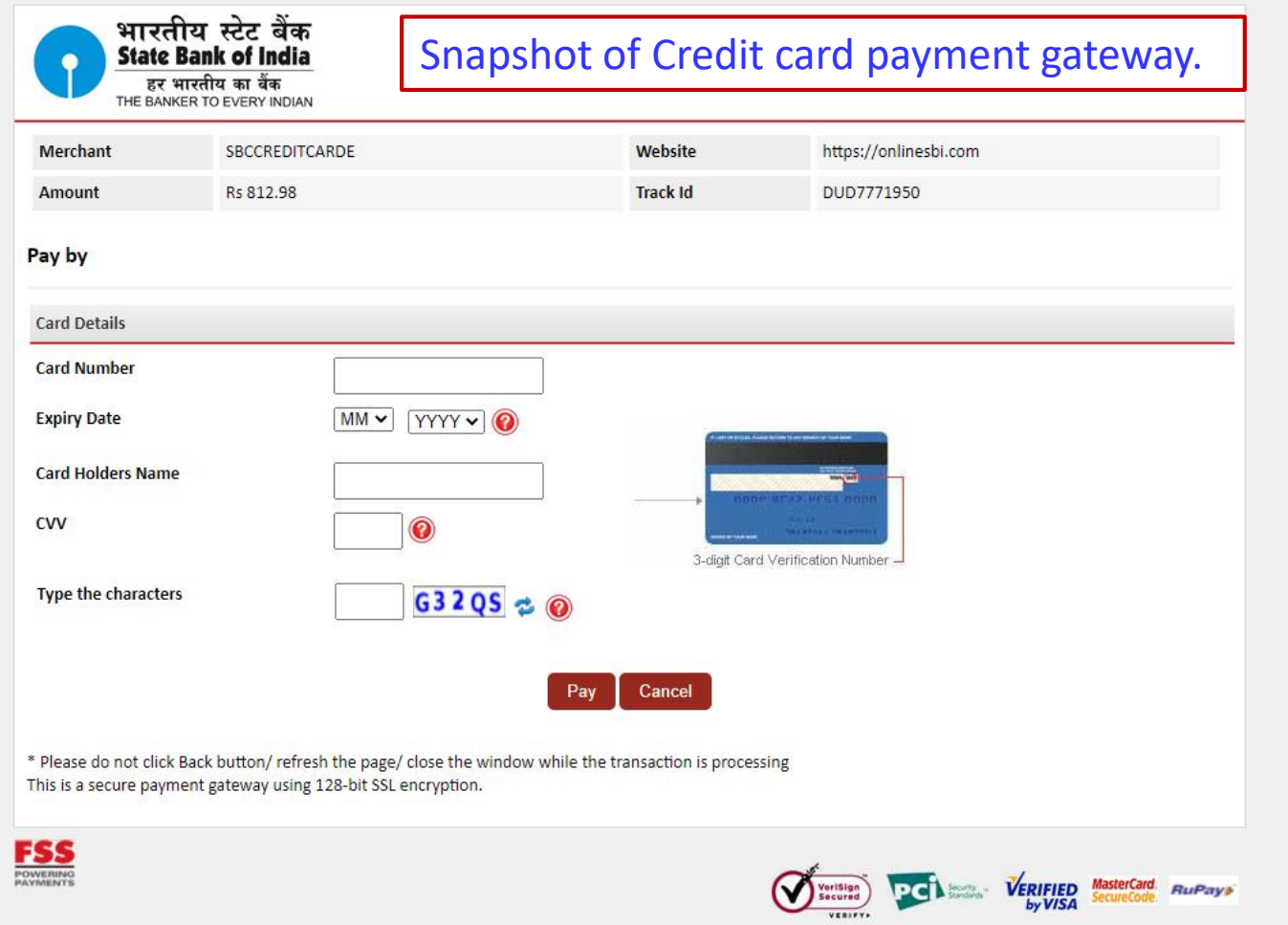

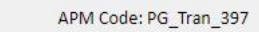

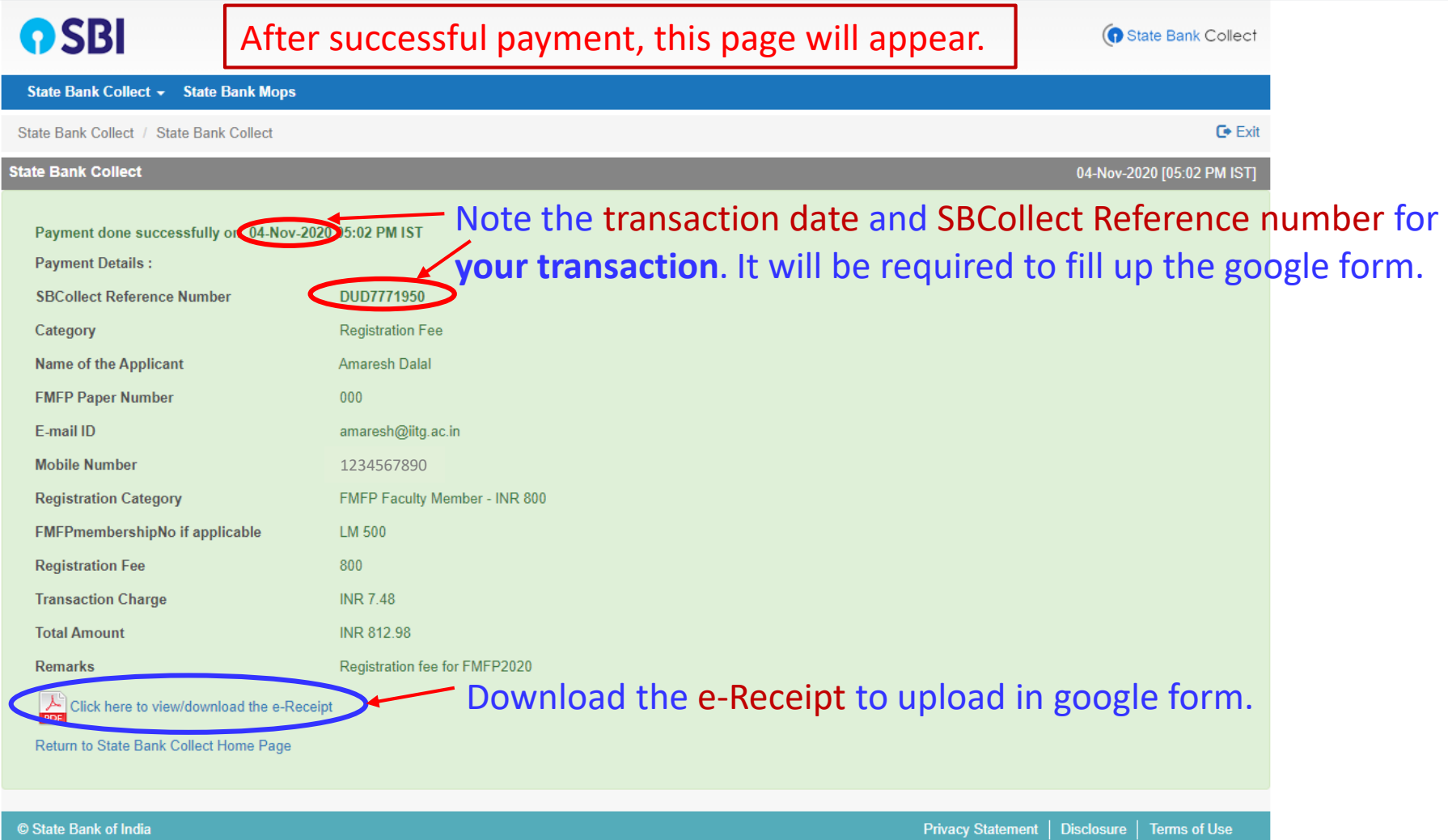

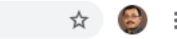

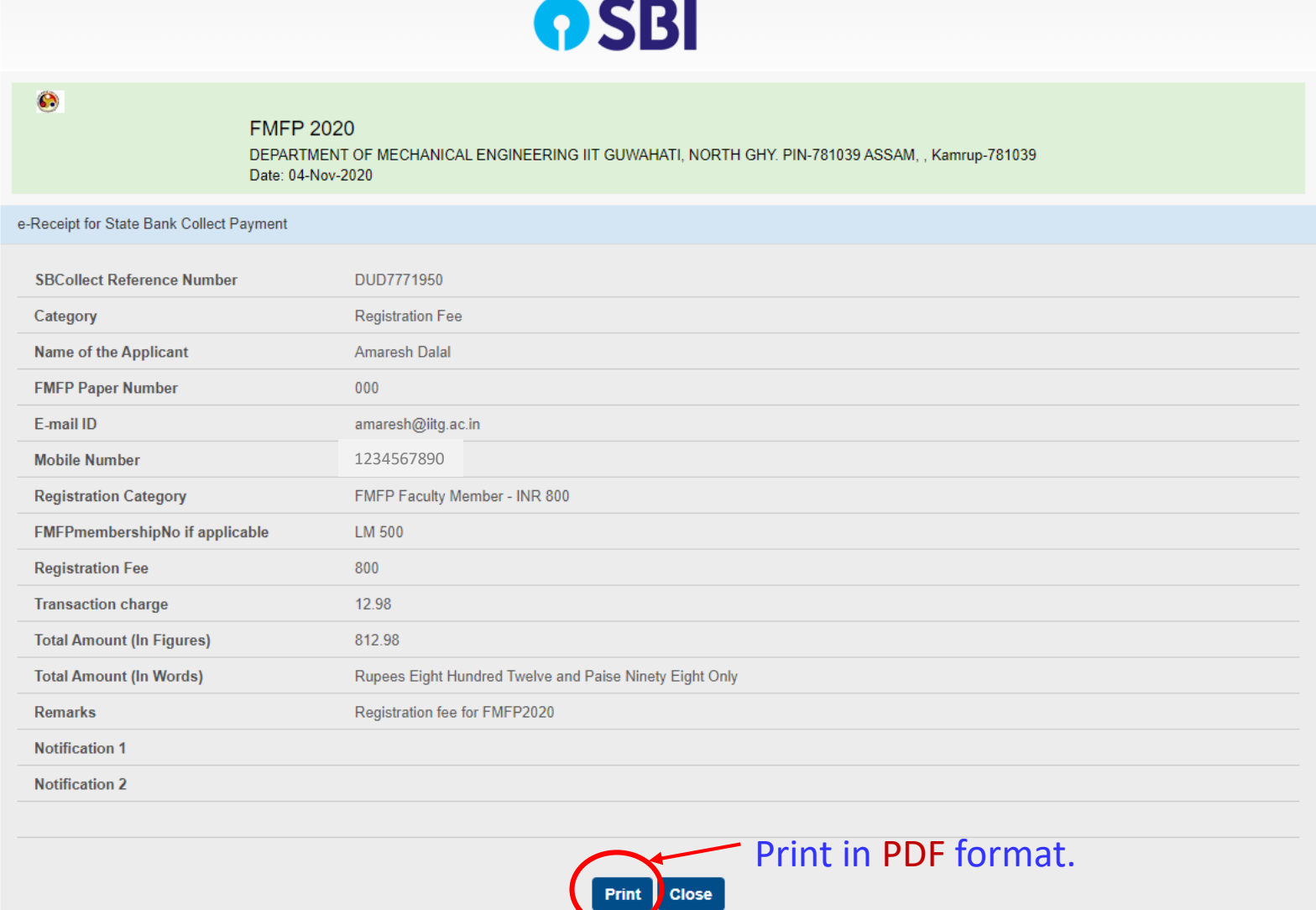

 $\overline{\phantom{0}}$ 

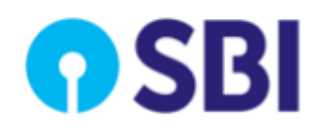

# **Snapshot of PDF File**

## S.

### **FMFP 2020**

DEPARTMENT OF MECHANICAL ENGINEERING IIT GUWAHATI, NORTH GHY. PIN-781039 ASSAM, , Kamrup-781039 Date: 04-Nov-2020

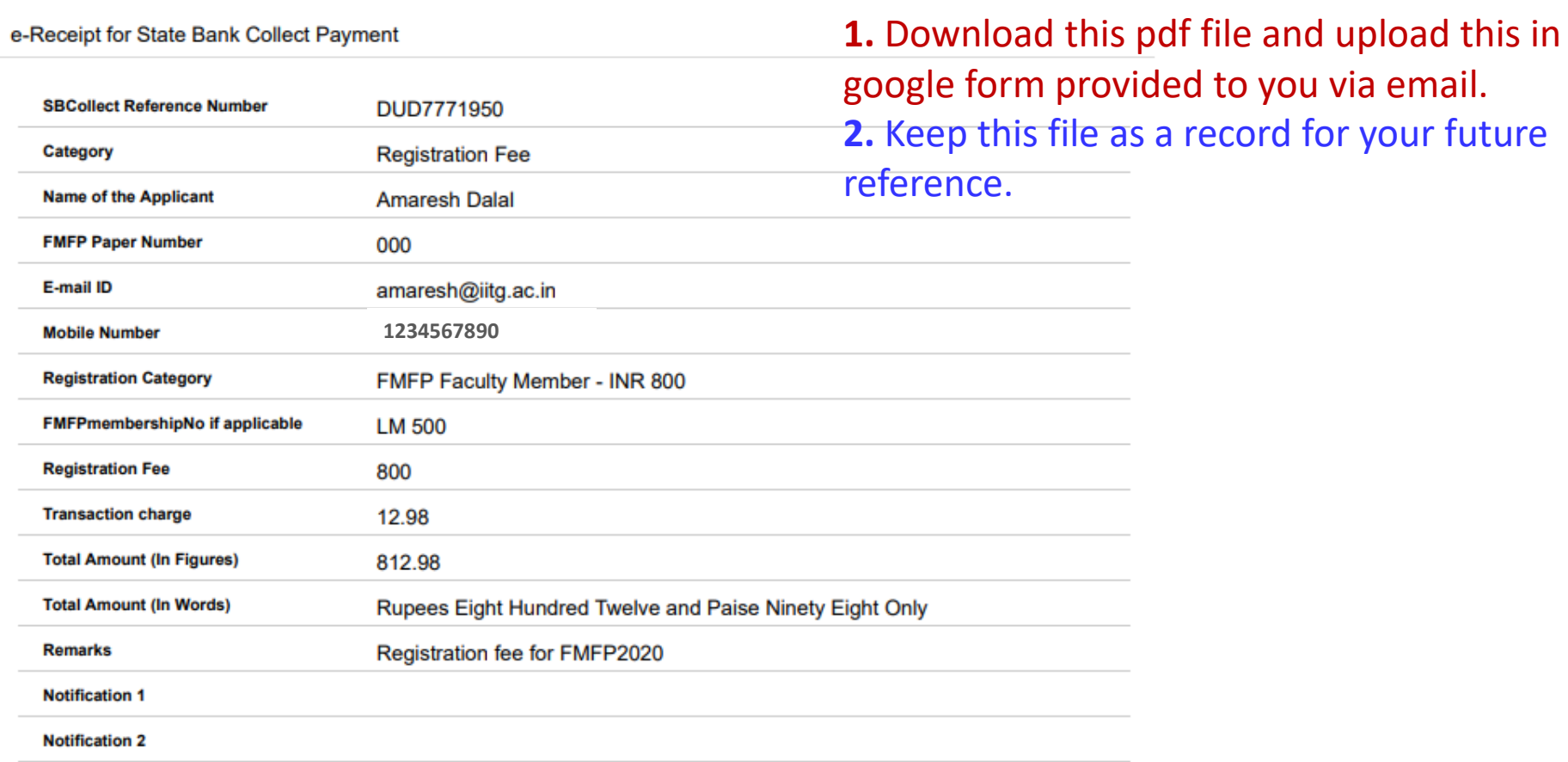